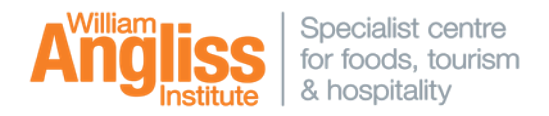

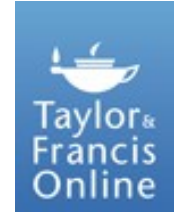

Our **Taylor & Francis Online** collection covers topics such as cultural geography, foods, hospitality trends, tourism development, planning and marketing, destination culture, destination marketing and sustainability.

### **Getting Started** (on campus or off campus)

- Navigate to the LRC homepage  **LRC homepage: - http://library.angliss.edu.au/**
- Under '**Find Information**' , select the '**Databases**' link.
- Select the link for **'Taylor & Francis Online'**.

# **Your profile**

.

You can setup a personal profile via the '**Register'** link on the top right hand corner of the screen. Using this profile you will be able to set-up, review and edit alerts and also save your searches. On subsequent visits to Taylor & Francis Online, you can simply **'Login'** to Taylor & Francis Online with your username and password.

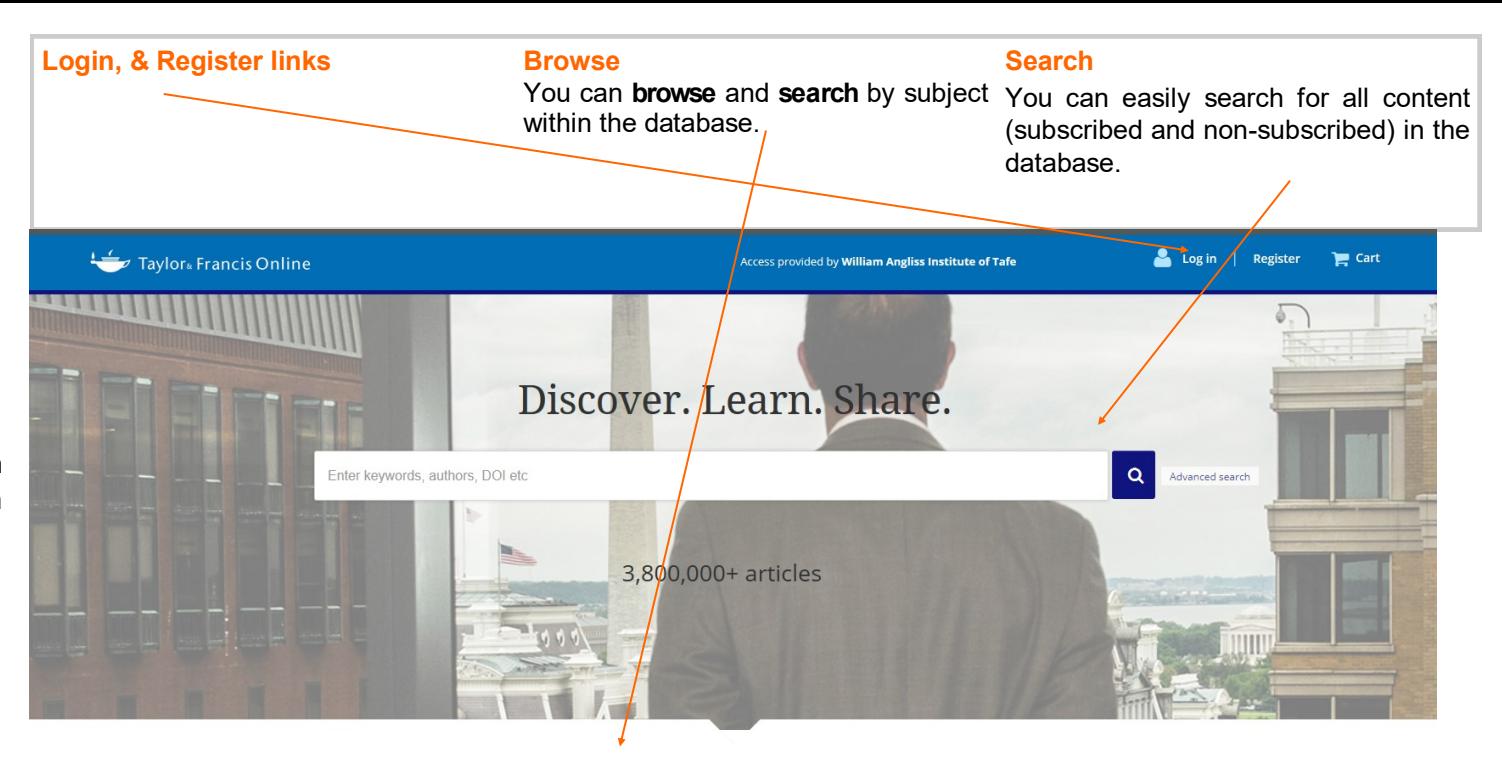

#### Browse by your specialist subject

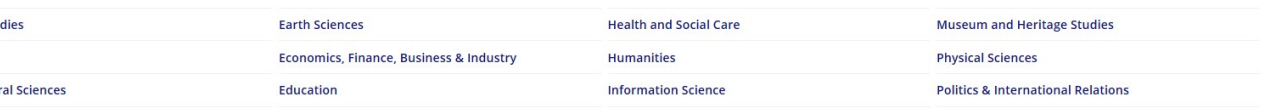

# **Advanced Search**

Area Stu Arts Behavio

Taylor & Francis have a limited Advanced Search function.

You can restrict your search to **Title**, **Author** or **Keywords**, and publication date. You can also do a **Citation Search** for an article within a particular journal.

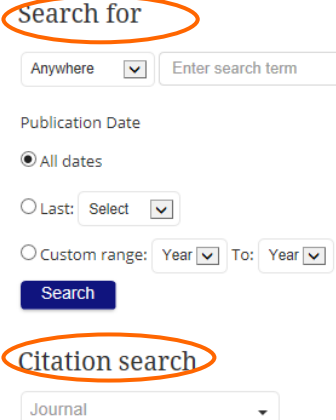

Volume | Issue

**Citation Search** 

Page

Year

# **Search Tips**

Use Boolean operators to expand or refine your searches.

> **AND (**or **+** or **&)** Example: Hospitality AND Tourism Hospitality & Tourism **NOT**

Example: fish NOT chicken

#### **OR**

Example: "Hospitality Industry" OR Service Industry

#### **Results screen**

Once your have conducted your search, your search results will appear in the centre of the screen. Clicking the link within an article title, will take you to more information about the article (article display).

You can further refine your results, by Publication title (Journal title), Publication date or you can modify your original search.

Refining to '**Only content I have full access to'**, limits your results to only content subscribed by WAI (articles in full text).

Otherwise, full-text results can be identified by the green tick symbol within a result.

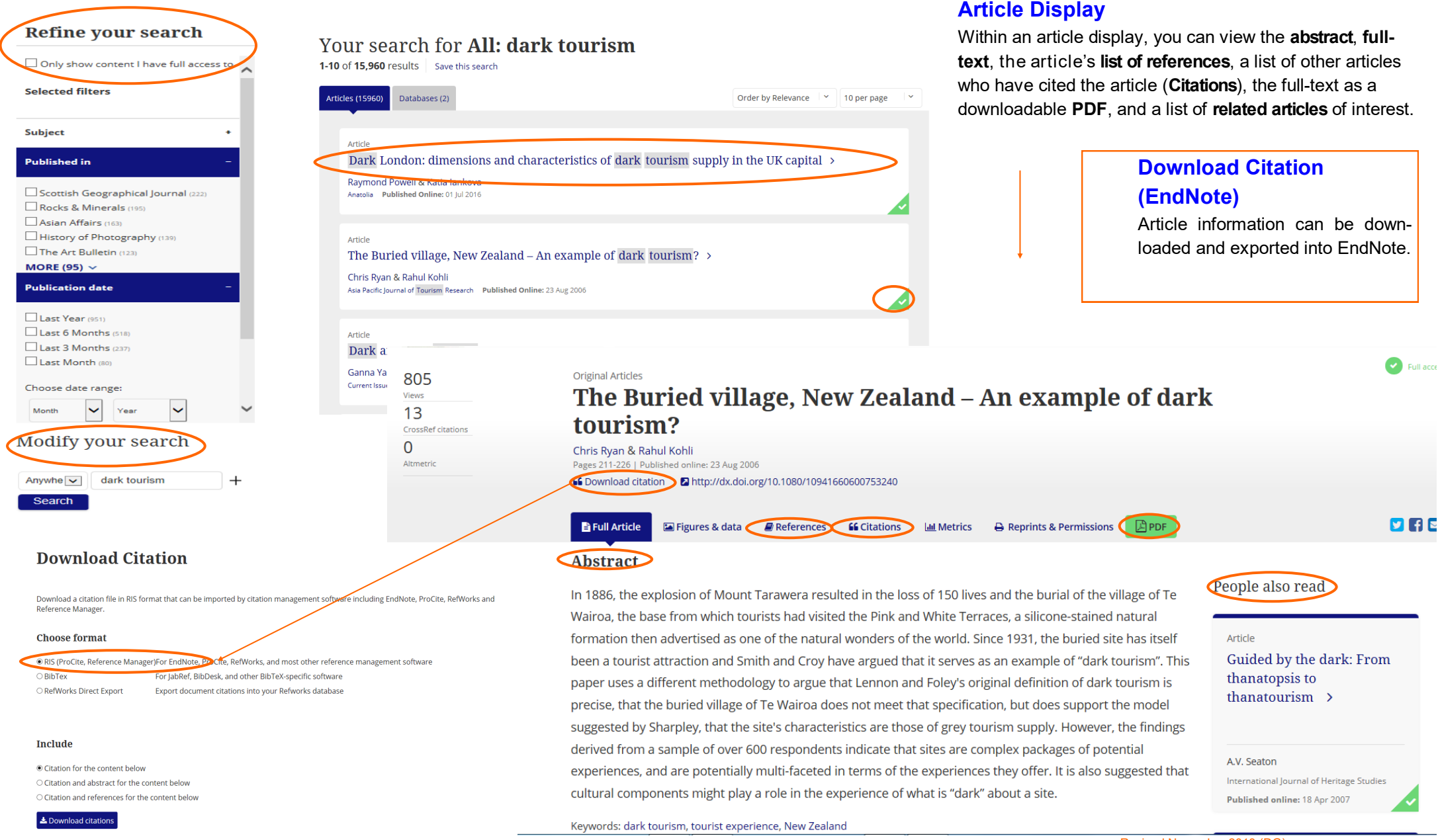